## **Virginia Tech Scholarship Central**

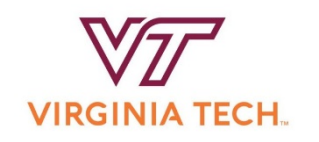

Students who want to be considered for any scholarships (general scholarships and departmental scholarships) should complete these steps.

Scholarship applications are available from August to January each year.

\*Certain college applications and apply-to scholarships will be available at different times throughout the year. Check back often for new applications.

# **Contents**

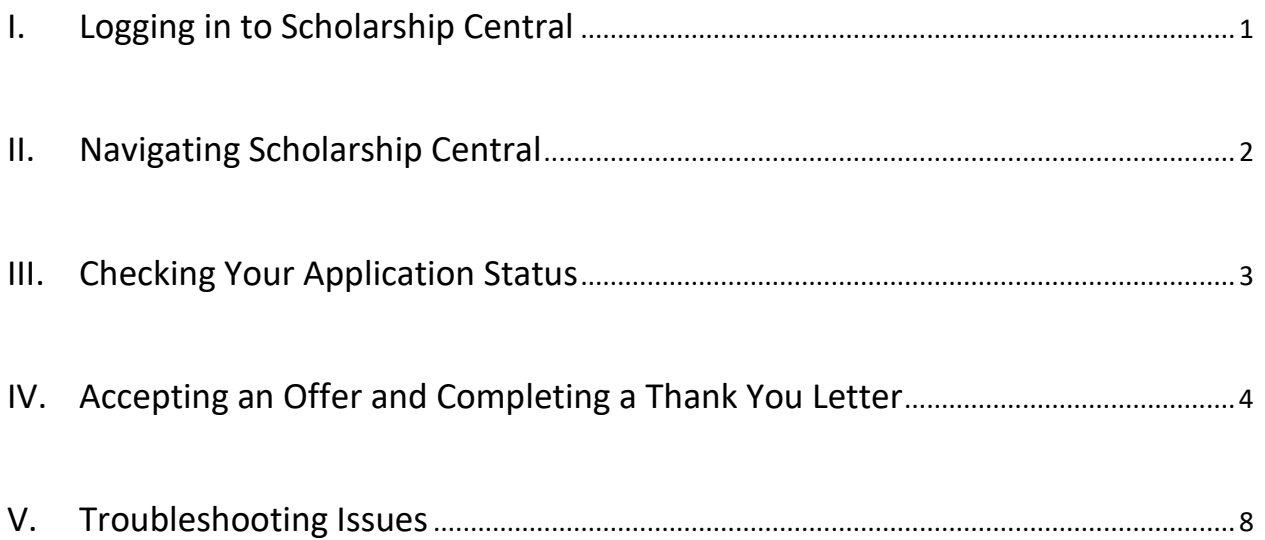

### <span id="page-0-0"></span>I. Logging in to Scholarship Central

### **Prospective Students:**

1. Apply for admission to VT at<http://admissions.vt.edu/apply.html>

2. Create an Onboard account using the instructions received via e-mail from the Office of Admissions. Once you are logged into your applicant portal, click the "Scholarship Central" link.

#### **Returning Students:**

1. Log in to the VT Scholarship Central using your VT PID username and password at <https://vt.academicworks.com/>

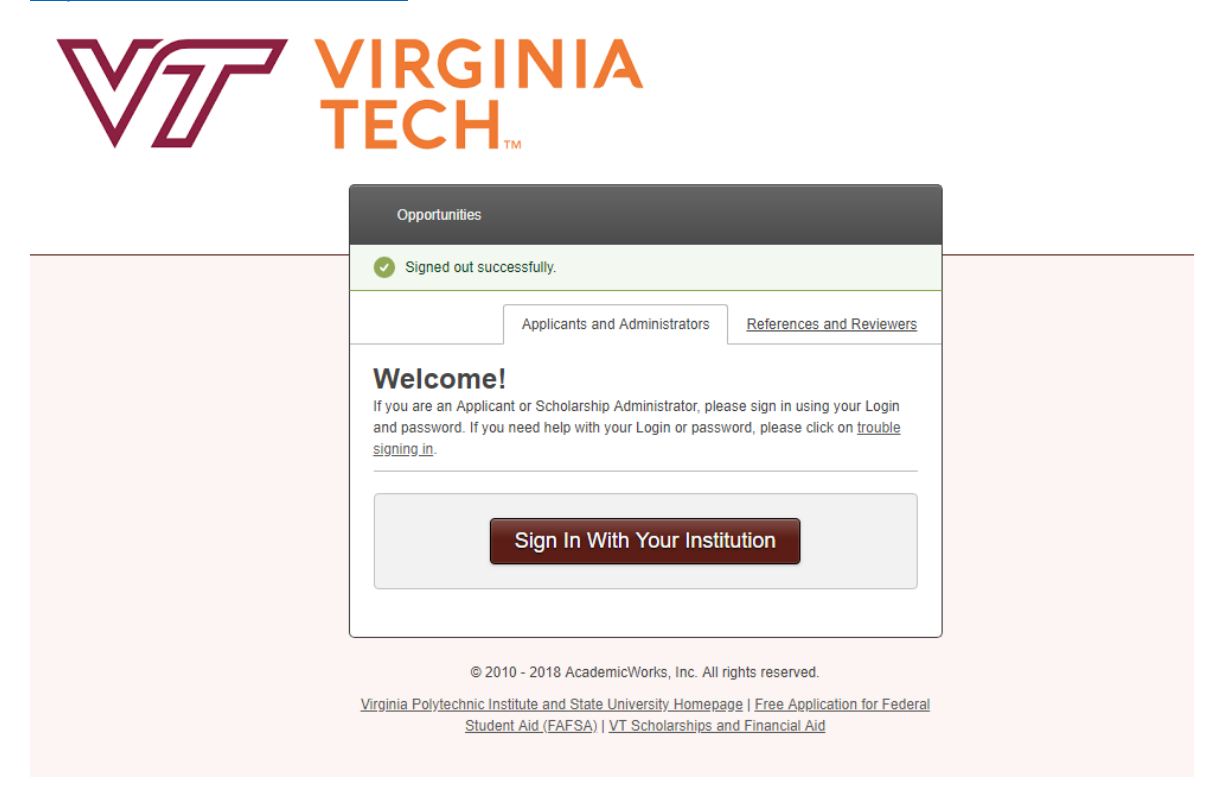

### <span id="page-1-0"></span>II. Navigating Scholarship Central

#### **Once signed in:**

- **1.** Complete and submit the **General Application.**
- **2.** Complete and submit a **College Application if applicable** (e.g. College of Science). Note: Some colleges will not have a required application. There may be a few department-level applications available as well.
- **3.** Review the **Recommended Opportunities, and Our Opportunities tabs.** These scholarships may require an additional application from the student.

#### **Recommended and All Opportunities Sections**

**Once the General Application and any college-level application have been submitted, you will see "Recommended Opportunities" for which you can apply individually.**

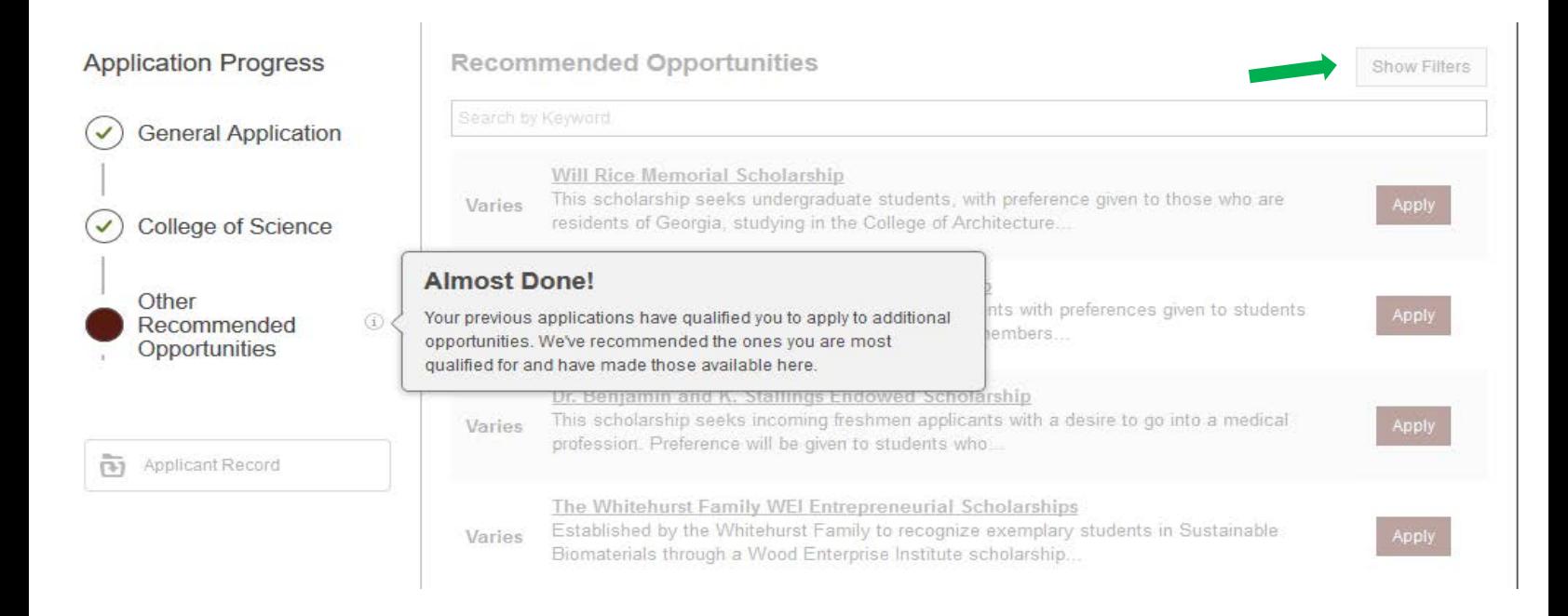

#### **Don't forget to check the "Ours Opportunities" tab to see any additional applications you wish to complete!**

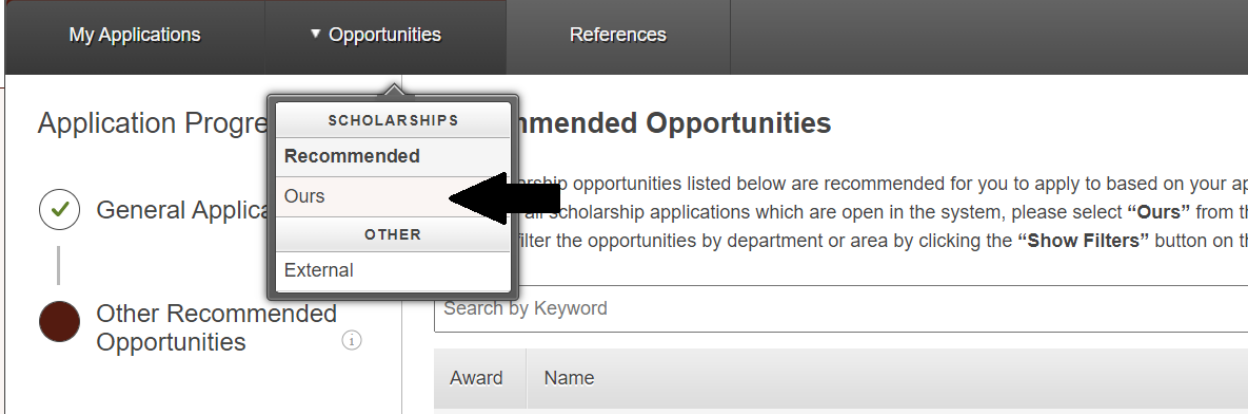

## <span id="page-2-0"></span>III. Checking Your Application Status

### **Status of applications (submitted and drafted)**

You will receive a confirmation email after submitting an application. Be sure to check your spam/junk folders if you did not receive an email. You can also view the status of your applications within Scholarship Central under the "My Applications" tab.

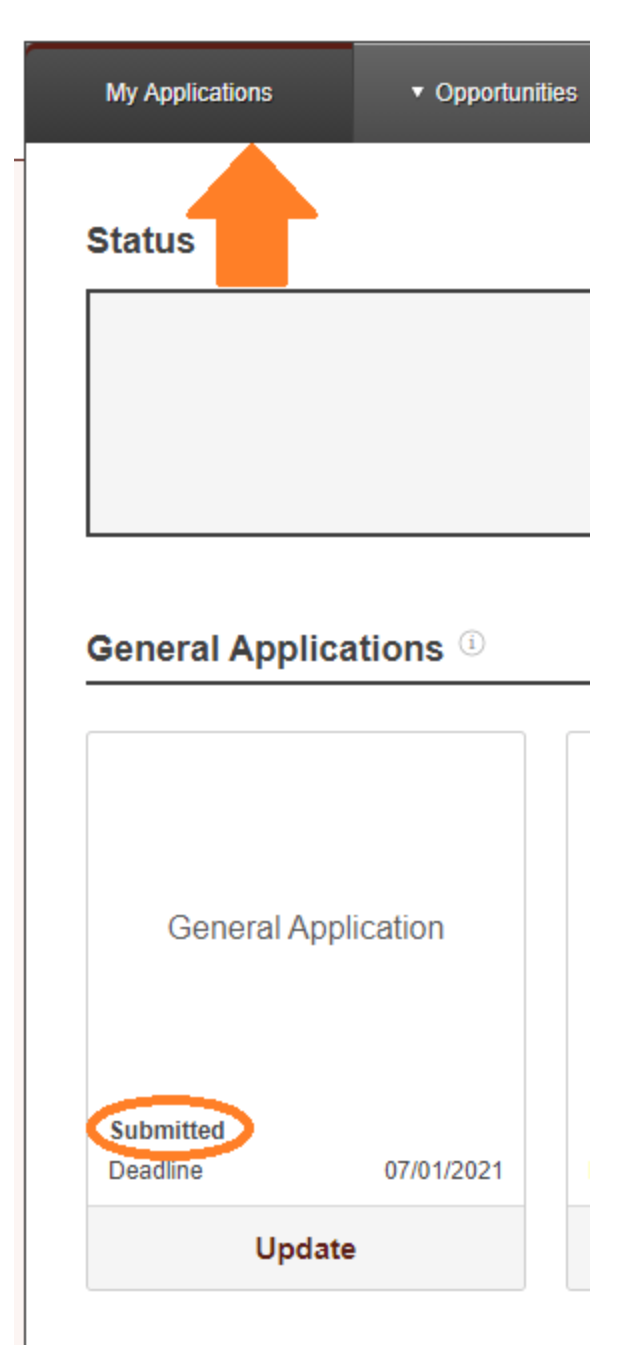

<span id="page-3-0"></span>IV. Accepting an Offer and Completing a Thank You Letter

Students who are offered a scholarship award from Scholarship Central will be sent an email similar to the email shown below:

From: Virginia Tech Scholarship Central <no-reply@academicworks.com> Sent: Tuesday, December 15, 2020 1:11 PM

To:

Subject: You have been selected for the Test Scholarship 10 award

 $Hi$ 

Congratulations on your award from the Test Scholarship 10. General Scholarships may be awarded based on specific criteria including academic achievement, financial need, extra-curricular activities, and community involvement. The scholarship will not credit to your university bill until a thank you letter has been received. Instructions for completing your thank you letter can be found in Scholarship Central under the "My Applications" tab.

You can view the details of this award by visiting the following link: https://vt.academicworks.com/opportunities/28179/applications/2490061/offer?  $email$   $id =$ 

Please contact the University Scholarships and Financial Aid if you have any questions.

#### University Scholarships and Financial Aid

Student Services Bldg, Suite 200, Virginia Tech (0222) 800 Washington Street SW Blacksburg, Virginia 24061 (540)231-5179 scholarships@vt.edu www.finaid.vt.edu

Students may click on the link in the email, which will redirect back to Scholarship Central to allow the student to accept the award. Alternatively, students may follow these steps:

1.) After logging into Scholarship Central [\(https://vt.academicworks.com/\)](https://vt.academicworks.com/), students may either click on the banner at the top of the screen or on "My Applications" to access the acceptance screen.

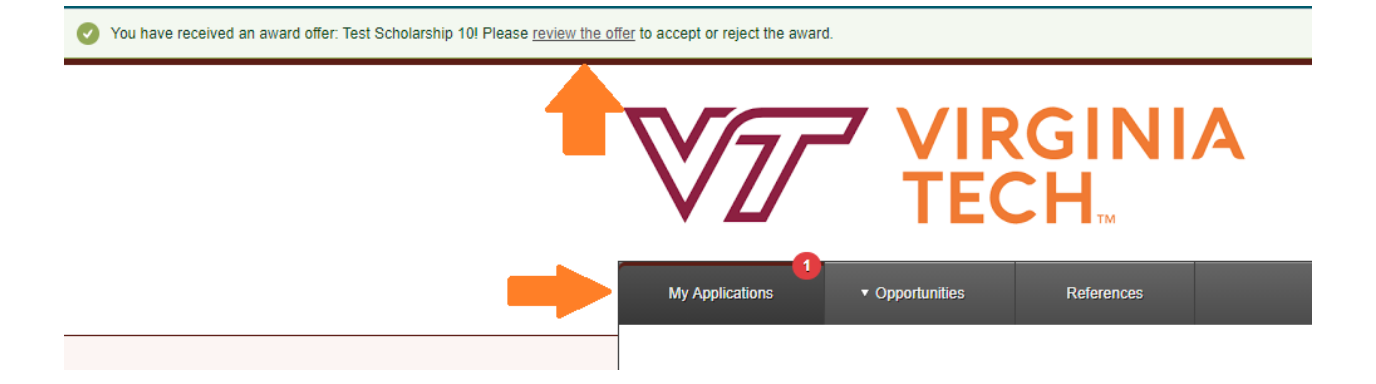

2.) If students click on the banner, they will be taken to the offer screen (see screenshot 3). If students click on "My Applications", they will need to then select the "Accept" button as seen below.

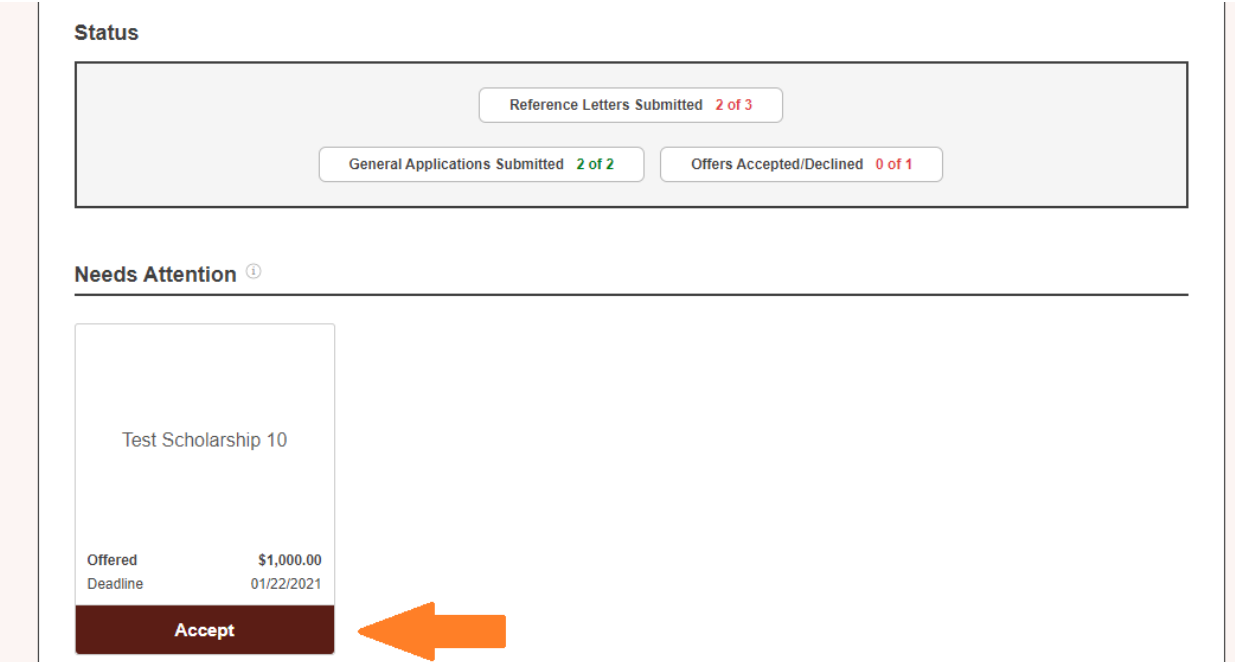

3.) On the offer screen, students can read the terms of the award and either accept or decline the award.

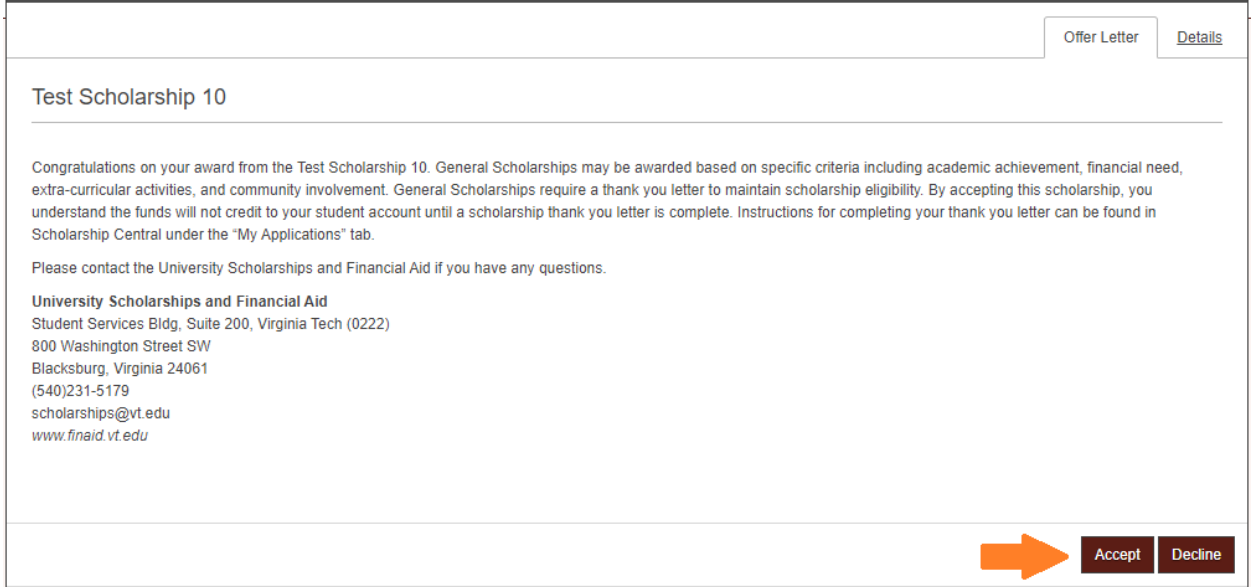

4.) After accepting the award, students will be prompted to complete supplemental question(s), including writing a thank you letter to donors. Students can type the thank you letter directly into the text box, then click "Finish and Submit". Completed thank you letters will be reviewed and applied to financial aid awards within 1-2 weeks.

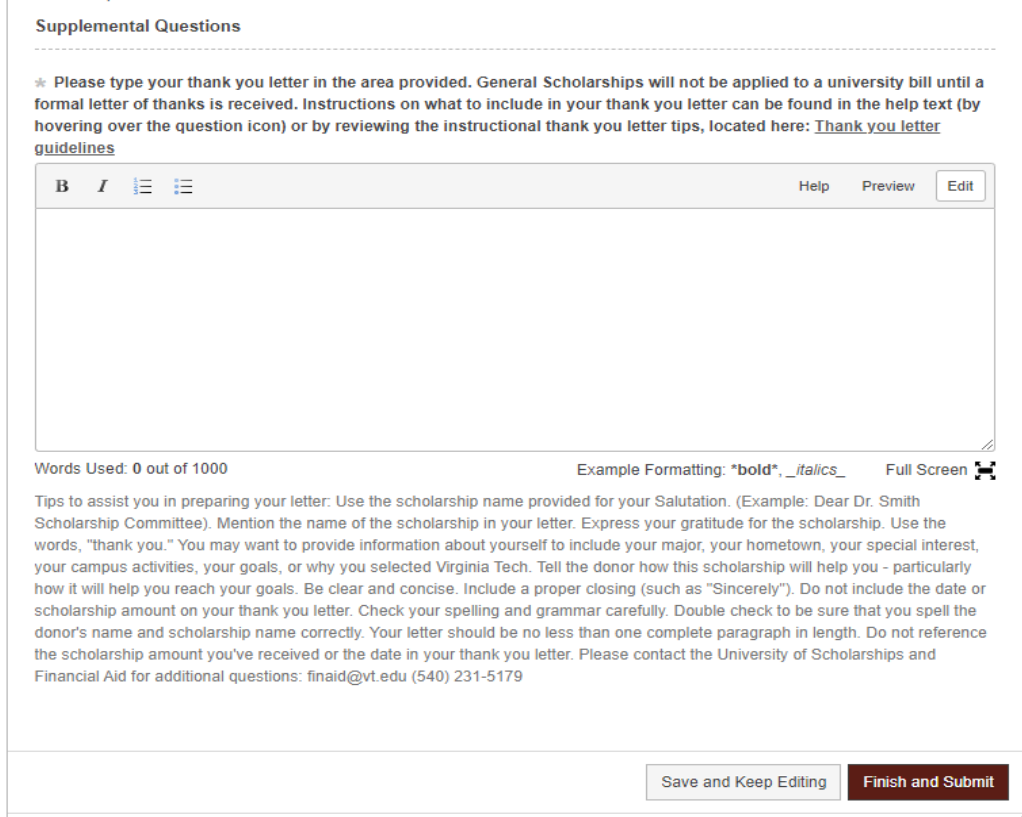

## <span id="page-7-0"></span>V. Troubleshooting Issues

### Signing In

#### **Prospective Students:**

Prospective students should be able to log in to VT Scholarship Central 1-3 business days after submitting an application for admission.

- $\circ$  Day 1 Apply for admission
- o Day 2 Create login credentials for applicant portal. Once you are logged into your applicant portal, click the "Scholarship Central" link.
- o Day 3-4 You may also use your credentials to log in directly to your applicant portal and select the "Scholarship Central" link to access the scholarship portal.

If you are having trouble logging in, confirm the following:

- 1. You are able to log in to your applicant portal[: https://admit.vt.edu/portal/status.](https://admit.vt.edu/portal/status) If not, please refer to the email you should have received after submitting the application for admissions with instructions on creating this account.
- 2. You are using the same email and password to log in to Scholarship Central as you use to log in to your applicant portal.
- 3. If you cannot login after 3 business days of creating your applicant portal, send a screen shot of the error message to [scholarships@vt.edu.](mailto:scholarships@vt.edu)

#### **Current Students:**

Current students should always be able to log in to VT Scholarship Central.

If you are having trouble logging in, confirm the following:

- 1. Your VT PID username and password are working. Are you able to log in to Hokie SPA?
- 2. You are using the same VT PID username and password to log in to Scholarship Central.
- 3. If you are still having trouble, send a screen shot of the error message to [scholarships@vt.edu.](mailto:scholarships@vt.edu)

### Populating a College Application

All students will see the General Application.

College Applications (College or Department-level applications) **will not appear for prospective students until the General Application has been submitted and you have selected a college on the question asking "Which college and/or department would you like to apply for scholarships?"**

**Some students may not see a College Application.** (Some colleges are not using one, or the application may not be open at that time.) College Applications are typically used for groups of students from a single college, but a few departments (e.g., Department of Accounting & Information Systems) will have their own application.

Please check the main landing page to see a list of colleges that have applications currently open.